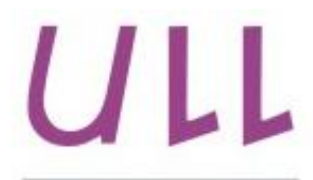

Universidad de La Laguna

**Escuela Superior de** Ingeniería y Tecnología Sección de Ingeniería Informática

## Trabajo de Fin de Grado

# Cogmultest: Aplicación web y móvil para la gestión de múltiples test cognitivos

Cogmultest: Web and mobile application for managing multiple cognitive tests Ardiel García Rodríguez

La Laguna, 8 de julio de 2015

D. Patricio García Báez, con N.I.F. 43.356.987-D profesor Contratado Doctor adscrito al Departamento de Ingeniería Informática y de Sistemas de la Universidad de La Laguna, como tutor.

Dña. Carmen Paz Suárez Araujo, con N.I.F. 43.640.373-N profesora Catedrática de Universidad adscrita al Departamento de Informática y Sistemas de la Universidad de Las Palmas de Gran Canaria, como cotutora.

## $C E R T I F I C A (N)$

Que la presente memoria titulada:

"Cogmulest: Aplicación web y móvil para la gestión de múltiples test  $\mathit{coanitivos.}$ "

ha sido realizada bajo su dirección por D. Ardiel García Rodríguez, con N.I.F. 78.724.744-E.

Y para que así conste, en cumplimiento de la legislación vigente y a los efectos oportunos firman la presente en La Laguna a 8 de julio de 2015.

## Agradecimientos

En primer lugar me gustaría agradecer a mis padres el esfuerzo que han dedicado para proveerme de los medios y la educación para poder llegar a esta etapa de mi vida, la paciencia para soportar mis horarios de estudios, asimismo también quisiera agradecer a Angélica Ravelo Delgado su paciencia en estos años, por aguantarme en las jornadas de estudio de estos dos últimos años de carrera y especialmente este último periodo que no ha tenido que ser fácil, además de tener que hacerme de modelo para una fotografía de la web elaborada en este proyecto.

No quisiera dejar de agradecer a Moisés Lodeiro Santiago, a quien quiero como a un hermano, su apoyo a lo largo de todos los años desde que nos conocemos, su paciencia y comprensión, además también agradecer a su madre Rafaela, el acogerme en su casa y el hacer que me sienta como uno más de la familia.

Por último y no por ello menos importante darle las gracias a mi tutor Patricio García Báez y mi cotutora Carmen Paz Suárez Araujo por su paciencia en estos meses y por su dirección en la realización del proyecto.

## Licencia

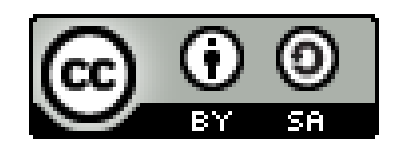

 $\ensuremath{\mathbb{O}}$ Esta obra está bajo una licencia de Creative Commons  $\label{eq:reconocim} \mbox{Reconocimiento-CompartirI  
gual 4.0 International.}$ 

## Resumen

El objetivo de este trabajo ha sido continuar el desarrollo de una aplicación destinada a facilitar la realización de test cognitivos a pacientes con algún tipo de disfunción cognitiva, como bien puede ser la enfermedad de  $Alzheimer$ .

Cómo la aplicación móvil ya estaba realizada se ha optado por añadirle funcionalidades tales como la posibilidad de descargar los test y subir los resultados de los mismos desde y hacia un repositorio que controle el médico. Para realizar esta parte se ha tenido que desarrollar un servicio clienteservidor, en el que el médico pueda gestionar los repositorios y revisar los resultados de los pacientes sin necesidad de tener in-situ el o los dispositivos, además de poder quardar o imprimir los resultados, cosa que a través de los dispositivos móviles no se puede.

Para llevar a cabo esa tarea se ha dividido en tres frentes. El primer frente se ha basado en el estudio de aplicaciones similares para compararla con la ya realizada para intentar dotarla de mejoras y hacerla de alguna forma más atractiva, además de tener que definir los aspectos legales ya que al tratar con datos de carácter médico hay que saber si estos han de cumplir algún tipo de requerimiento o tratamiento especial, además de estudiar el acceso a los servicios ofrecidos de forma segura; Por otro lado, en la aplicación se hace uso de test y estos puede poseer licencia libres o privativas, por lo que interesa saber qué tipos de licencia y si permite la comercialización o no de la aplicación que las contenga.

El segundo frente es la implementación de las mejoras de la aplicación que, como se ha explicado anteriormente, constarán de añadir las opciones de descargar los test desde un repositorio, y además de la inclusión de un identificador del médico asociado al paciente y cargar en la base de dato del servidor los resultados de los test de los pacientes.

El tercer frente es la implementación de la infraestructura web, ofreciendo una página de acceso e información del proyecto, un login y acceso a los resultados hechos así como la base de datos necesaria para poder acceder a los resultados realizados desde la aplicación instalada en un dispositivo móvil.

Palabras clave: Neuropsicología, neurología, test, aplicación móvil, XML, PhoneGap, Alzheimer, deterioro cognitivo, Android, JQuery, HTML5, PHP, Javascript, CSS3, cliente-servidor.

## Abstract

The objective of this work had been continue to develop of an application to facilitate the realization of cognitive tests patients with some form of cognitive dysfunction, as may well be Alzheimer's disease.

How the mobile application was already made it has opted for adding features such as the ability to download and upload test results thereof and from a repository that controls the doctor. For this part has had to develop a client-server service, in which the doctor can manage repositories and review the results of patients without the need for in-situ or devices, and you can save or print results, through which mobile devices can not.

To accomplish this task it has been divided into three fronts. The first front is based on the study of similar applications for comparison with the already done to try to give it some improvements and make it more attractive, in addition to having to define the legal aspects as dealing with medical data must be whether they have to fulfill some kind of requirement or special treatment, besides studying access to secure services; On the other hand, the application makes use of tests and these can have free or custodial license, so interested in what types of licenses and does not allow the marketing or application that contains.

The second line is the implementation of the improvements of the application that, as explained above, consist of adding test download options from a repository, and in addition to the inclusion of an identifier associated with the patient and physician in charge data base server test results of patients.

The third front is the implementation of Web infrastructure, offering a login page and project information, login and access to facts and results database needed to access the results achieved since the application installed on a device mobile.

**Keywords:** Neuropsychology, neurology, test, app, mobile, XML, PhoneGap, Alzheimer, cognitive impairment, Android, JQuery, HTML5, PHP, Javascript, CSS3, client-server.

# Índice General

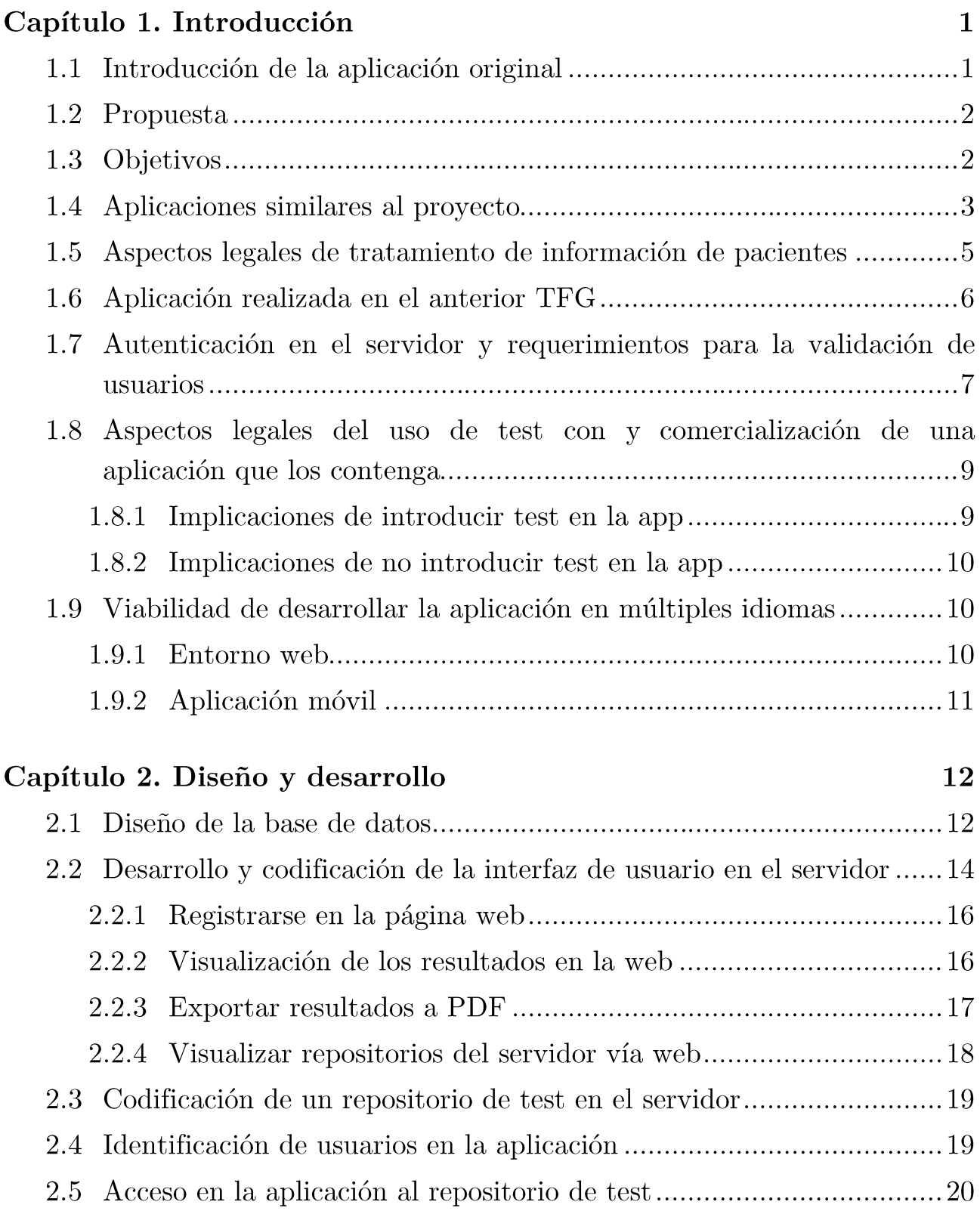

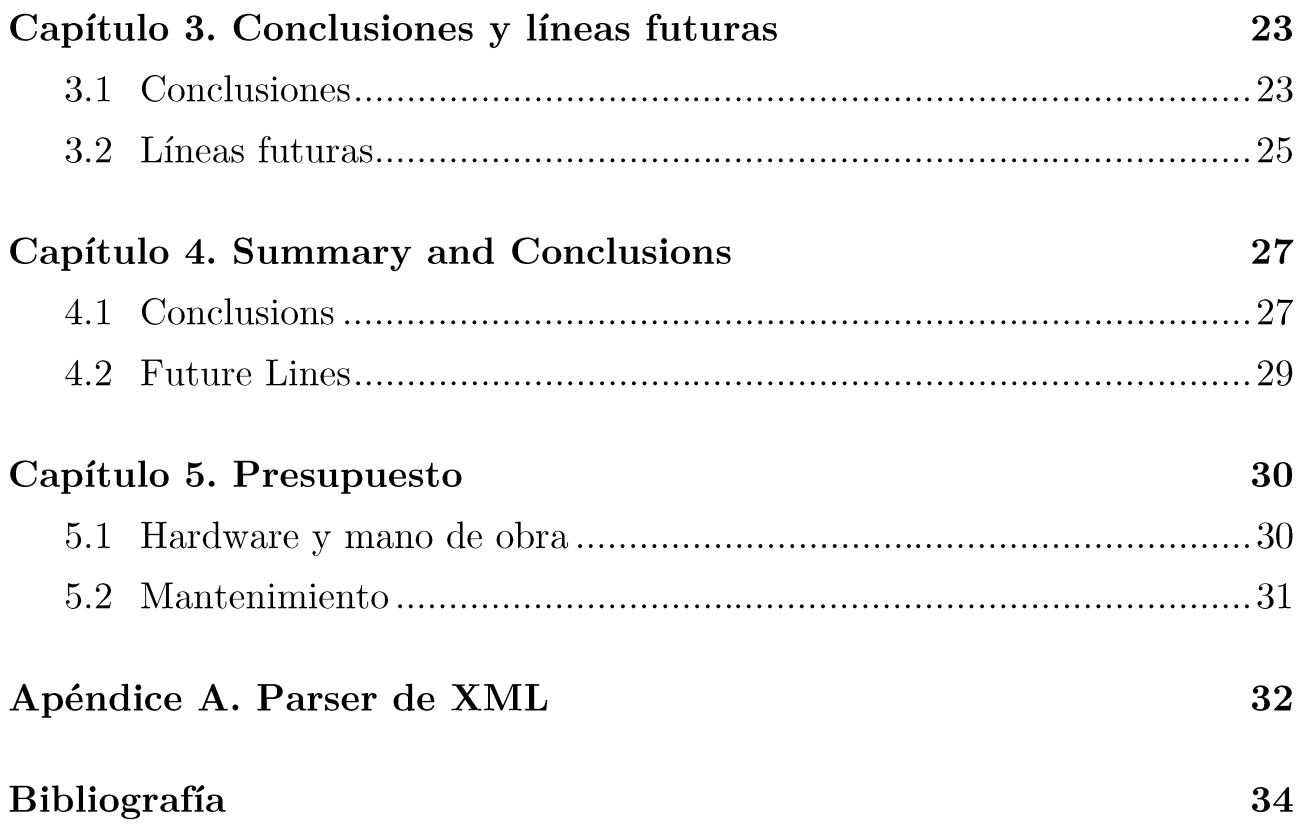

# Índice de figuras

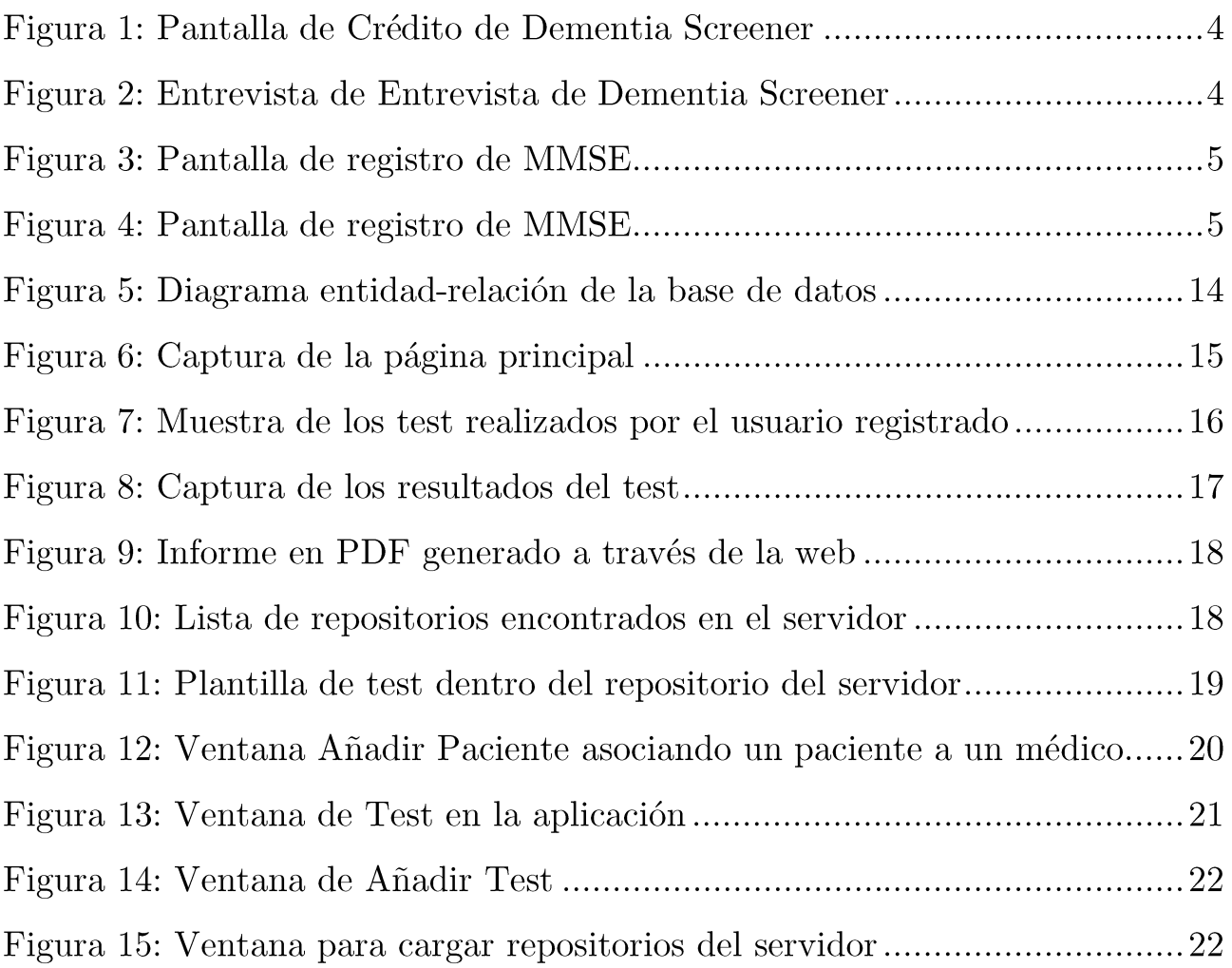

# Índice de tablas

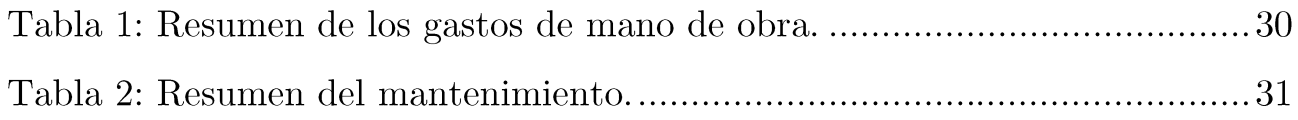

# Capítulo 1. Introducción

En el campo de la neuropsicología existen multitud de test para ayudar a el Deterioro Cognitivo Leve, Alzheimer y otras detectar dolencias. Tradicionalmente estos test se hacían con un papel y un bolígrafo, pero con la llegada de nuevas tecnologías han empezado a desarrollarse aplicaciones que tratan de agilizar el proceso y además reducir el consumo de papel, sin embargo esto también presenta aspectos negativos, como es la huella de carbón generada por los dispositivos y la posible dificultad o problemas técnicos que pudieses surgir durante su utilización, ya que comparado con el sistema tradicional, difícilmente se podrían producir eventualidades más allá de la perdida de fotocopias o deterioro por el tiempo.

La nueva herramienta que se desarrolle tiene por fin suplir las deficiencias de la aplicación en la que se basa, además de añadir nuevas funcionalidades al proyecto ya que al permitir la conexión con un servidor ayudaría a reducir un problema de logística al no tener que ser devueltos los dispositivos para el posterior análisis así como mejorar el almacenamiento y visionado del historial.

## Introducción de la aplicación original  $1.1$

Este proyecto se basa en una aplicación [1] que permitía realizar test cognitivos, para ellos podía darse de alta a un usuario, gestionar los test, pudiendo insertarlos ya sea a través de una URL o desde un archivo ya alojado en el dispositivo, además de permitir ver el historial del paciente; Estos historiales pueden ser visualizados de uno en uno, también pueden ser exportados en formato CSV, para poderlo visualizar o descargar del dispositivo a posteriori, otra de sus funcionalidades está el que los test se pueden eliminar de uno en uno o bien eliminarlos todos a la vez, limpiando así el registro de historiales antiguos.

#### Propuesta  $1.2$

Para tratar de dotar de más funcionalidad a una aplicación que es capaz de hacer y evaluar test neuropsicológicos, así como almacenar y consultar los datos almacenados, se pretende no depender del dispositivo móvil en todo momento por parte del especialista para la consulta de los resultados en todo momento, por lo que eliminaría un problema de logística, ya que no será necesario tener que devolver y entregar de cada vez el dispositivo, por lo que se evitan desplazamientos ya sea por parte del especialista o por parte de los cuidadores, reduciéndolo al mínimo imprescindible.

Para el análisis de estos test se prevé hacer un portal que permita tener acceso a los test realizados por los cuidadores, además entre otras cosas permitirá al especialista añadir test para que estos sean descargados de forma remota, para acceder a esta sección será necesario de un mínimo de seguridad por lo que debería contar con una validación.

La aplicación móvil deberá modificarse para soportar estas nuevas funcionalidades, de tal manera que debería permitir sincronizar los datos con el servidor.

La finalidad de estos cambios no es otra sino añadir comodidad a los neurólogos para no tener que llevar en todo momento el control de los dispositivos, además de permitir consultar en cualquier momento los datos y poder tenerlos descargados en un ordenador de tal manera que se pueda hacer copia de seguridad o poder archivar en un historial físico en caso de ser necesario.

## Objetivos  $1.3$

Una vez presentada la propuesta que conforma la base de este proyecto definimos los objetivos que deben cumplirse para llevarlo a cabo, por lo que se definen inicialmente unos objetivos básicos para poder realizar el proyecto, así como para sentar base para futuras fases de desarrollo y mejora. En este punto hablamos de aspectos de seguridad, estudio de la aplicación inicial y aplicaciones similares en el mercado para hacer un estudio de las deficiencias de la aplicación inicial.

Se estudiará la posibilidad y la forma de desarrollar la aplicación en múltiples idiomas además de uso de test con y sin licencia y su implicación en la comercialización de la aplicación.

Como objetivo principal estará dividido en dos etapas: el desarrollo de las mejoras en la aplicación y el desarrollo del entorno cliente-servidor, en la etapa de las mejoras de la aplicación contará con la adición del campo médico en la creación del paciente, la adición de un botón que permitirá descargar los test desde un repositorio y la adición de un botón que permita sincronizar los resultados de los test con la base de datos.

En la etapa de la creación del entorno cliente-servidor contará con la creación de una página web [2] con la información del proyecto y una interfaz de acceso para la gestión y el estudio de los resultados por parte del especialista sobre los test realizados, además de contar con una sección de contacto, donde poder enviar sugerencias.

#### Aplicaciones similares al proyecto 1.4

En este punto se trata de buscar de otras aplicaciones que hagan una función similar que la aplicación que se pretende desarrollar, en este aspecto aunque encontramos las aplicaciones analizadas en el TFG de Adonai Suarez González [1], han ido surgiendo otras.

En el mercado existe una gran variedad de aplicaciones tanto para la PlayStore de Android como para iTunes de Apple, esto permite encontrar aplicaciones que permiten estudiar el deterioro cognitivo haciendo uso de una batería de test específica de cada programa.

Algunos de estos programas están creados de forma específica para determinar el grado de deterioro cognitivo producido por la esclerosis múltiple [3] o el deterioro producido por un ictus a través NIHSS [4], como bien puede ser NIHSS para Android [5] entre otras muchas aplicaciones existentes que se centran en un espectro específico o en uno más general como se pueden encontrar en NeuropsychNow [6]. Ahora vamos a describir a continuación tres de los ejemplos siguientes:

Neurotool [7] ofrece una serie de test como el MMSE, sin que aporte un análisis de dicho test sin la necesidad de tener el dispositivo presente.

Dementia Screener [8], ofrece un breve análisis en inglés, haciendo una pequeña batería de preguntas donde sugieren si se ha de visitar un especialista, un ejemplo de preguntas del Dementia Screenes se pueden ver en las figuras  $1 \times 2$ .

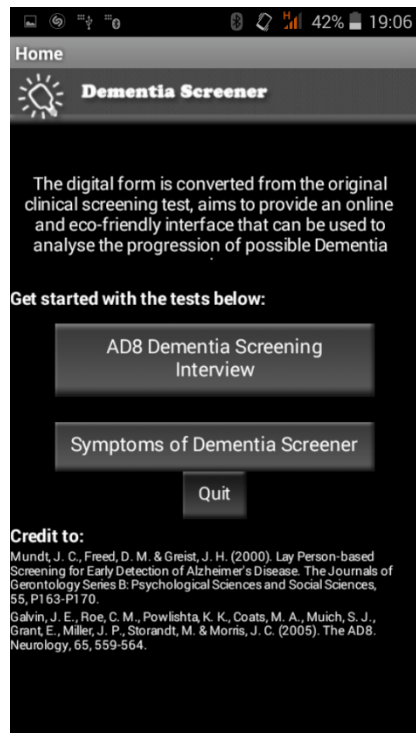

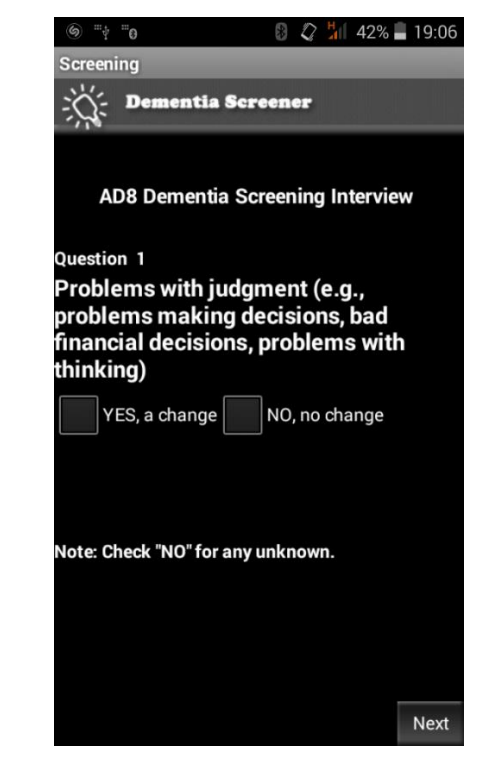

Figura 1: Pantalla de Crédito de Dementia Screener

Figura 2: Entrevista de Entrevista de Dementia Screener

MMSE/MSSE2 [9] Obliga a registrarse y solo es apta para profesionales de Estados Unidos, por lo que deja reflejar su registro, ya que el registro solo está adaptado al sistema de dirección americano, algunas de las pantallas de esta aplicación se pueden ver en las figuras 3 y 4.

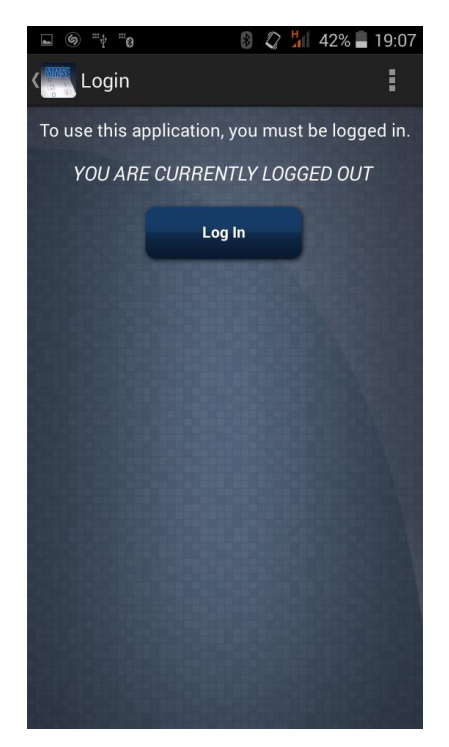

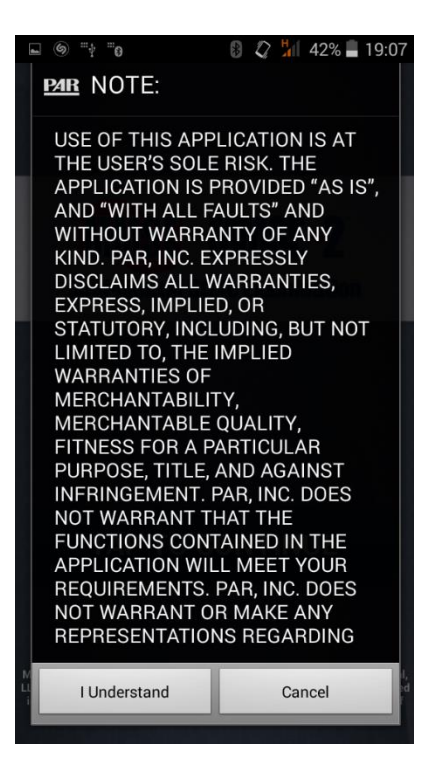

Figura 4: Pantalla de registro de MMSE

Figura 3: Pantalla de registro de MMSE

## Aspectos legales de tratamiento de información  $1.5$ de pacientes

Partiendo de la base de la ética médica y el Código Deontológico por el que se rige [10], podemos extraer los puntos más relevantes en lo que a tratamiento de información se refiere:

- Se establece que el secreto médico es inherente a la profesión, y se establece como un derecho del paciente para su seguridad.
- El contenido del secreto es todo lo que el paciente le haya confiado y lo que él mismo haya averiguado con las distintas pruebas diagnósticas.
- El médico debe exigir a sus colaboradores absoluta discreción y les debe recordar que también tienen obligación de guardar silencio.

En lo referente a la protección de datos de la historia clínica se establecen los siguientes puntos relevantes:

- Los sistemas de informatización médica no comprometerán el derecho a la intimidad del paciente.
- Todo banco de datos extraído de las historias clínicas estará bajo responsabilidad de un médico.

Aunque según la Formación Médica de Atención Primaria recogen una serie de buenas prácticas a la hora de enviar datos digitales [11].

• El correo electrónico deberá mandarse encriptado de tal manera que los mensajes quedarían expuestos a riesgo de delito informático.

En base a esto podemos concluir que nuestra aplicación necesita que no hava ningún campo con el que se pueda identificar al paciente en cuestión o por otro lado encriptar la información. Estas dos maneras permite que el paciente no sea identificable por personas no autorizadas, esto se hace especialmente presente no sólo en los correos electrónicos sino también al almacenamiento de datos en un servidor para evitar posibles filtraciones o al envío de los datos a la base de datos.

Tomando esa idea, el modelo que se ha propuesto es usar un alias para identificar a un paciente, de tal manera que este alias solo lo conozca el médico y el cuidador encargado de hacer el test y con el que será configurado el dispositivo donde se realizarán los test.

La parte del envío de datos se enviará valores sin ningún contexto por lo que estos carecen de valor identificable sin el test concreto, por lo que estos datos son ininteligibles para un posible atacante externo.

## Aplicación realizada en el anterior TFG  $1.6\,$

Esta aplicación parte de un proyecto ya hecho cuenta con una memoria y código realizado por Adonai Suarez González<sup>[1]</sup>, "Aplicación móvil para la realización y evaluación de test neuropsicológicos", en la que en primera instancia, la lectura de la memoria indicaba cual era la tecnología elegida ya que se sopesaban dos opciones, Appcelerator Titanium, PhoneGap e incluso código nativo de Android, siendo PhoneGap finalmente la solución escogida, por su versatilidad y facilidad de codificación frente a las otras dos, permitiendo además que el código sea portable para otras plataformas como iOS, WindowsPhone, Blackberry,....

La versión del framework en la que estaba desarrollada esta aplicación fue PhoneGap 2.9, pero actualmente las aplicaciones basadas en este framework van a ser descartadas por la Play Store de Google debido a lo obsoleta que está esta versión y además presenta una vulnerabilidad [12] en esa versión del framework del tipo permisos, privilegios  $y$ /o control de acceso y un indicador de gravedad alta.

Tras analizar el código se aprecian ciertas fallas como el cierre de la aplicación si se rota la pantalla, para solventar esto se ha tenido que hacer un pequeño cambio:

El AndroidManifest.xml, en la línea configChange:

<activity android:configChanges="keyboardHidden|orientation" android: label="@string/app name"android: name=".MyPhoneGapActivity">

había que añadir screenSize debido a que es así como se realiza en las versiones de Android con una API superior a la 12.

Además de esta, se han detectad otras deficiencias en los comentarios del código, sin embargo, presenta una interfaz intuitiva y fácil de manejar, además de un diseño sencillo y claro que posibilita a personas que no tengan relación con dispositivos, que puedan utilizarla sin ningún tipo de inconveniente.

## Autenticación en el servidor y requerimientos  $1.7$ para la validación de usuarios

Un entorno web es susceptible de vulnerabilidades, al tratarse de una aplicación con posibles datos sensibles es importante recalcar la importancia de proveer de todas las medidas de seguridad necesarias para imposibilitar el acceso a las personas no autorizadas por el sistema, de tal manera que se han creado una lista con las principales vulnerabilidades [13] que pueden afectar a una página web, entre las diez más importantes están:

- Inyección de código: Ocurre cuando a nuestro sistema entra información no confiable a través de formularios que son interpretados por consultas en nuestra base de datos.
- Cross-site scripting: Es un tipo de inyección, en el que las secuencias de comandos maliciosos se invectan en los sitios web de otros benignos y de confianza: Esto ocurre cuando el atacante utiliza una aplicación web para enviar código malicioso, generalmente desde en forma de script desde el navegador a un usuario final diferente.
- Autenticación rota: Se presenta cuando se es posible suplantar a un usuario al obtener acceso a datos como identificadores o contraseñas, como podría ser a través de las cookies almacenadas.
- Solicitudes falsificadas en sitios cruzados: El atacante engaña al usuario a enviar solicitudes HTTP que no desea, lo que permite al atacante ejecutar operaciones que el usuario no desea.
- Referencias directas e inseguras a objetos: Exponer referencias a objetos de implementación interna como archivos, directorios y base de datos, por lo que pueden ser manipulados.
- Configuración errónea de seguridad: Parámetros mal especificados o configuración por defecto que pueden permitir o facilitar en gran medida el acceso a la aplicación.
- Almacenamiento inseguro: Si un atacante tuviera acceso a la  $\bullet$ aplicación y esta no estuviera asegurada, podría acceder a contraseñas y otra información sensible.
- Fallas al restringir el acceso URL: Una página en el propio dominio que no sea validada puede permitir el acceso a áreas restringidas mediante la manipulación de la URL.
- Insuficiente protección en la capa de transporte: Enviar información  $\bullet$ sin encriptación puede ser susceptible de ser interceptada y por tanto dejar al descubierto información sensible.
- Forwards y Redirects no válidos: Aceptar sitios sin validar, puede  $\bullet$ conflevar a redireccionar a sitios de phishing o malware.

Se ha optado por una implementación en PHP para la autenticación, eligiendo un modelo sencillo a la hora de autenticarse, el usuario deberá estar registrado previamente en la base de datos, esta acción será hecha por el administrador de la base de datos, registrándolo en la tabla de usuario y luego en la tabla médico, dicha tabla usuario contará con dos campos, un ID como nombre de usuario y una contraseña, la contraseña deberá tener un tamaño mínimo de 9 caracteres y estará cifrada en MD5 o SHA2.

A la hora de realizar el sistema de acceso, se ha tratado de evitar alguna de estas vulnerabilidades, sin ser el objetivo principal, pero si dejando pendiente una mejora para futuras versiones, se ha tenido especial atención en evitar el acceso de inyección de código SQL para evitar insertar código como bien podría ser "*Password' OR '1'='1*" permitiría el acceso a la sesión vulnerando así todo el sistema.

## Aspectos legales del uso de test con y 1.8 comercialización de una aplicación que los contenga

Dentro de las distintas formas que hay para tratar de comercializar la aplicación nos encontramos con el problema del uso de test con algún tipo de licencia, los test pueden estar sujetos a licencias tales como las recogidas dentro de CreativeCommons, Copyright o Copyleft, esto deja que se puedan producir gran variedad de posibilidades, las cuales estudiamos:

## 1.8.1 Implicaciones de introducir test en la app

- a) Copyright: Si se decide añadir a la aplicación contenido con copyright habrá que negociar los derechos con el propietario, la adaptación de los test a formato digital y posterior publicación, y cargar parte de ese importe en la aplicación, por lo que estaríamos obligando a posibles clientes a pagar por una licencia de unos test que tal vez no les interese.
- b) Copyleft: Este tipo de licencia no supone ningún impedimento a la hora de modificar los test o publicarlo con la exigencia de que los derechos sean preservados en las versiones modificadas, por lo que esto sólo

afectaría a la versión del test que se ha adaptado de la versión original a formato informático, por lo que esto no afectaría a la aplicación en si.

c) CreativeCommons: Dentro de este tipo de licencia se subdividen en varios tipos, lo que solo podrán usarse aquellos que permitan la adaptación de la obra y permita la comercialización.

## 1.8.2 Implicaciones de no introducir test en la app

Existe la posibilidad de vender u ofrecer la aplicación base sin necesidad de introducir ningún tipo de test y posteriormente acceder a un repositorio de test tipo DLC [14] ofreciendo los diferentes test con sus respectivas licencia y teniendo que ser abonado el precio de la licencia en caso de descarga de un test con licencia privativa como se comentó en el apartado 1.7.1.

## Viabilidad de desarrollar la aplicación en 1.9 múltiples idiomas

Teniendo en cuenta que existen múltiples formas de hacer una interfaz multilenguaje, en este apartado se abordará algunas de las formas para resolver este problema.

Dado que el proyecto esta diferenciado en aplicación móvil y entorno web, este apartado se divide en dos secciones, en una estaría el entorno web y por otro lado la aplicación móvil.

## 1.9.1 Entorno web

La aplicación web al estar hecha en PHP, se pueden optar por dos opciones: detectar el idioma a través del navegador y que esta elección redirija a una copia de la página en español o permitir la elección del idioma de la propia página y de ahí que redirija a una copia de la página en español o en la de otro idioma, a parte de la solución de crear una copia por cada idiomas que se quiera añadir también existe la opción de crear una página única usando variables y según el idioma deseado se carga un fichero con las cadenas de palabras almacenadas en variables, por lo que el código a reproducir es menor.

## 1.9.2 Aplicación móvil

Para la aplicación móvil existen varias formas, PhoneGap cuenta con una API [15] que identifica el lenguaje del dispositivo y redirige a la página correcta, otra opción sería permitir elegir el idioma que se quiere usar en la aplicación.

Otra de las soluciones partiría de la misma base que la solución referida en el punto anterior, por lo que habría que hacer una plantilla y crear un archivo con el texto en cada idioma o bien copiar todo el código de la aplicación cada una en un idioma diferente.

# Capítulo 2. Diseño y desarrollo

En este capítulo describiremos la fase de diseño y desarrollo del clienteservidor así como de las modificaciones realizadas a la aplicación.

En la primera mitad se tomarán decisiones necesarias para poder gestionar los resultados de la aplicación como una base de datos o lenguajes usados para realizar el entorno cliente-servidor.

En la segunda mitad se estudia la forma de acceso al servidor y muestra de los parámetros solicitados desde la propia aplicación.

#### Diseño de la base de datos 2.1

El servidor en el que se ha realizado la interfaz web es un servidor LAMP ( Linux, Apache, MySQL, PHP) con la configuración por defecto, se ha tenido que crear en la carpeta raíz del proyecto una carpeta llamada repositorio que es en la que hará la petición y listará los archivos de test encontrados en ella, además al tener MySQL integrado nos permite crear la base de datos sin dificultad alguna.

A la hora de realizar la base de datos se ha optado por ver los diferentes casos de uso que se pueden dar, estos son:

- Existen varios pacientes con especialistas diferentes.
- Existen varios pacientes asociados a un único especialista.
- Existe un único paciente asociado a un único especialista.
- Existe un único paciente sin especialista.
- Existen varios pacientes sin especialista.

De esta forma deducimos que si asociamos siempre al médico con su paciente, solo deberemos seleccionar al paciente evitando posibles errores humanos a la hora de tener que seleccionar al paciente y al médico cada vez que se realice un test.

Se ha optado por un diseño sencillo de la base de datos el cual consta de cuatro tablas, estas son: Usuario, Medico, Paciente y Test. A continuación describimos cada una de estas tablas y el diagrama entidad-relación que lo representa en la figura 5:

- USUARIO: Representa a cualquier usuario, médico o paciente, que deberá ser registrado en el mismo rol que se añada en la aplicación. Está compuesto por dos columnas, ID y Password, el registro de los usuarios se hará manualmente en la base de datos a los médicos y a los pacientes, a los pacientes se les pondrá una contraseña genérica de 0000 ya que ellos no tendrán acceso a la aplicación. A los médicos se les pondrá como clave una que contenga al menos 9 caracteres como se comentó en el apartado 1.6 el cual deberá introducirse en la base de datos cifrado en MD5.
- MEDICO: Un médico es un tipo de usuario con sólo el campo usuario medico ID, el cual corresponde a un ID que se haya insertado en USUARIO, este usuario podrá acceder a los resultados de los test.
- PACIENTE: un paciente es un tipo de usuario con solo un campo usuario paciente ID, el cual corresponde a un ID que se haya insertado en USUARIO, actualmente solo se usa para identificar a los usuarios que no tienen ningún privilegio.
- TEST: Representa el conjunto de campos como el nombre del test, la  $\bullet$ puntuación de cada respuesta, el médico asociado y el nombre del paciente, este test realizado por un paciente asociado a un médico consta de los campos en la base de datos:
	- o ID TEST: Un identificador único de test.
	- NOMBRE TEST: Nombre del test realizado.  $\circ$
	- DATOS: La puntuación de cada prueba se almacenan como un  $\circ$ string.
	- PACIENTE USUARIO ID: Identificación que se le ha dado al  $\circ$ paciente.
- MEDICO USUARIO ID: Identificación del médico.  $\circ$
- FECHA: Fecha en la que se realizó un test.  $\circ$
- HORA: tiempo que se ha tardado en realizar un test.  $\circ$

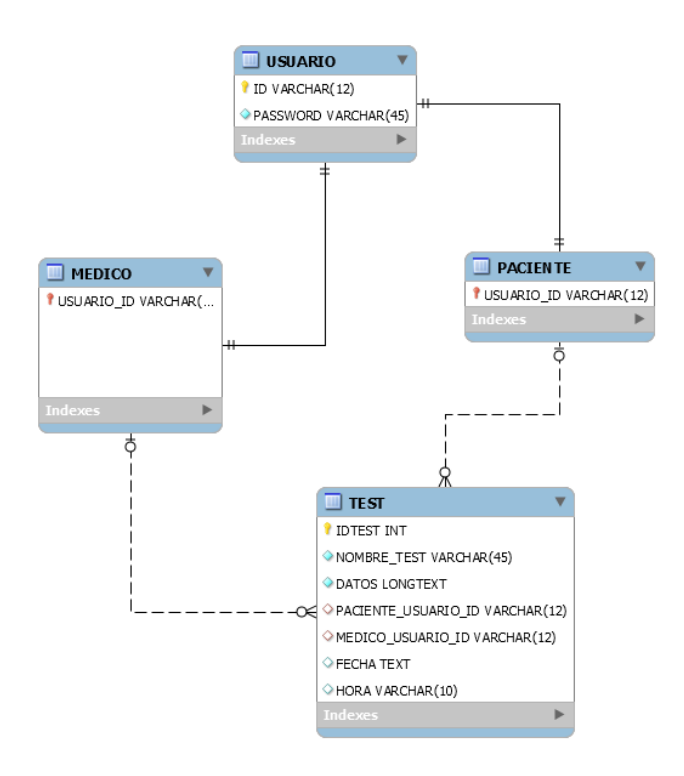

Figura 5: Diagrama entidad-relación de la base de datos.

Aunque se ha optado por un diseño bastante simple, este permite que pueda crecer y adaptarse a las nuevas necesidades que puedan surgir en futuras mejoras de la funcionalidad y alcance del programa.

## 2.2 Desarrollo y codificación de la interfaz de usuario en el servidor

Dentro de este apartado se encuentra el proceso de creación de un portal web en el que se detallará las mejoras del proyecto, información de contacto así como el acceso a las bases de datos.

Para desarrollarlo se ha usado diferentes lenguajes, PHP, HTML y CSS3, la plantilla utilizada está en CSS3 con licencia libre y obtenida a través de free- $\cos$  [16].

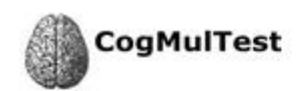

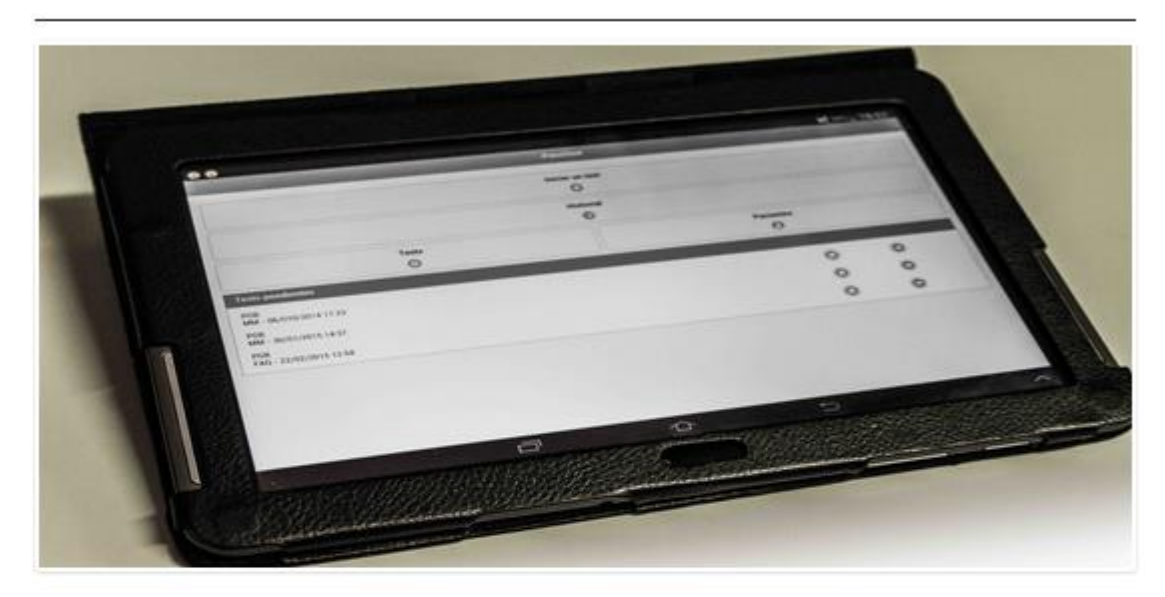

## CogMulTest >>

## Aplicación para Multiples Test Cognitivos

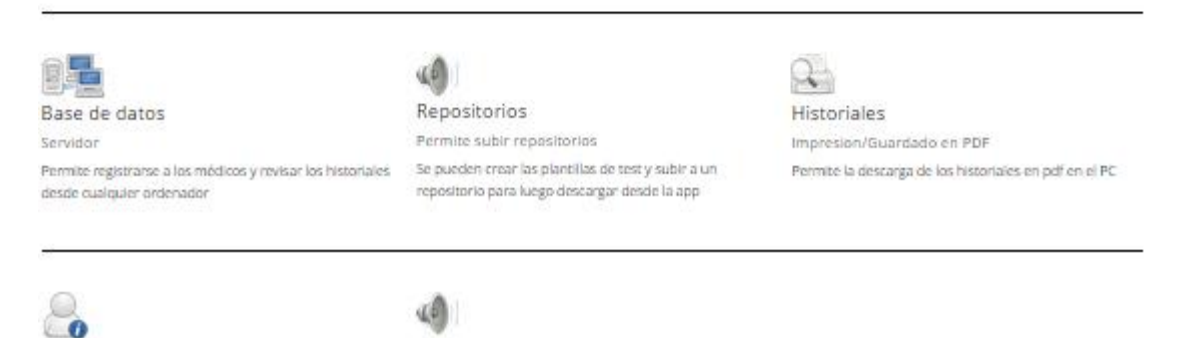

Figura 6: Captura de la página principal

En su estructuración se ha optado por un menú de cuatro opciones siendo estas, Home, Autenticarse, Repositorio Git, Galería y Contáctanos:

- Home: Redirige a la página principal.  $\bullet$
- Autentificarse: Dirige a la página que nos permite validarnos en el  $\bullet$ sistema para consultar los datos recogidos en la base de datos.
- Repositorio Git: Repositorio de la aplicación móvil en git hub [17]
- Galería: Imágenes de muestra relacionadas con la aplicación.

• Contáctanos: Información de contacto para aportar sugerencias sobre el proyecto.

De las imágenes que se muestran en la página inicial, una de ellas [18] cuenta con licencia libre y las dos siguientes [19][20] cuentan con derechos cedidos para este TFG.

## 2.2.1 Registrarse en la página web

Una vez registrado se tiene acceso a la base de datos, por lo que esto nos muestra una lista de 10 elementos con los test realizados por los pacientes asociados al médico registrado, pudiendo acceder al registro de la puntuación de cada test accediendo a través del ID del test.

Esta tabla esta creada a través de la librería Datatables [21], aportando esta los datos necesarios del ID auto asignado, el nombre del test, el id del médico y la fecha y el tiempo que se tardó en realizar el test.

|         | <b>CogMulTest</b>                                       |          | home   | registrarse | proyecto git | galería                     | contactanos                        | salir                       |
|---------|---------------------------------------------------------|----------|--------|-------------|--------------|-----------------------------|------------------------------------|-----------------------------|
| Show    |                                                         |          |        |             |              |                             |                                    | Search:                     |
| 10      | ▼                                                       |          |        |             |              |                             |                                    |                             |
| entries |                                                         |          |        |             |              |                             |                                    |                             |
| $\#$    | ▲<br>Nombre Test                                        | Paciente |        | Medico ID   | Fecha y Hora |                             |                                    |                             |
| 28      | FotoTest                                                | Frodo    | medico |             |              | 29/06/2015 20:18 - 00:00:26 |                                    |                             |
| $\#$    | Nombre Test                                             | Paciente |        | Medico ID   | Fecha y Hora |                             |                                    |                             |
|         | Showing 1 to 1 of 1 entries                             |          |        |             |              |                             | Previous                           | $\mathbf{1}$<br><b>Next</b> |
|         | Ardiel Garcia Rodriguez, Email:alu0100266382@Ull.Edu.Es |          |        |             |              |                             | Design By: Topwebsitetemplates.Org |                             |

Figura 7: Muestra de los test realizados por el usuario registrado

## 2.2.2 Visualización de los resultados en la web

Se muestran los resultados del test mostrando los campos extraídos del XML y las respuestas almacenadas en la base de datos, mostrando los datos de título del test, título de la sección, título de la pregunta y la puntuación de la respuesta como se muestra en la figura 8.

Para la extracción de estos datos se ha tenido que hacer análisis de los formularios para distinguir los datos que queríamos exportar, como se puede ver en el Apéndice A, las partes importantes son los que contienen la etiqueta  $\langle \text{Title}\rangle$ ,  $\langle \text{Question}\rangle \rightarrow \langle \text{Title}\rangle$  y  $\langle \text{Answer}\rangle$ 

Además esta página permite exportar el documento a PDF haciendo uso de la librería DomPDF [22].

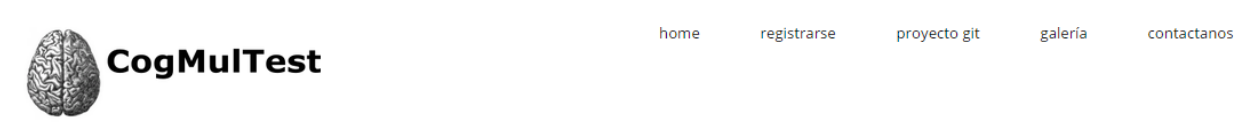

## FotoTest

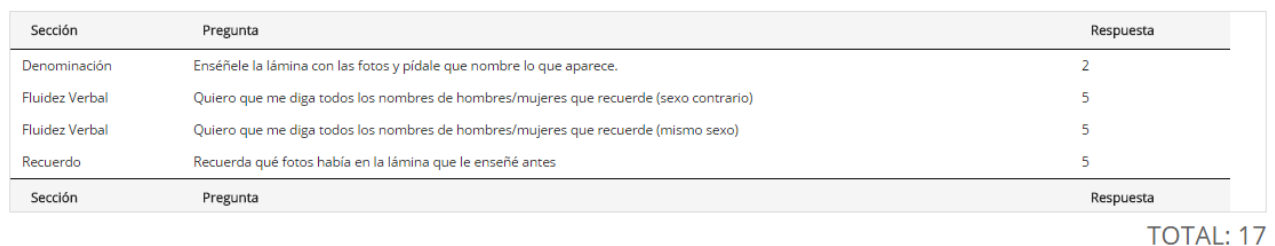

Exportar DOCUMENTO

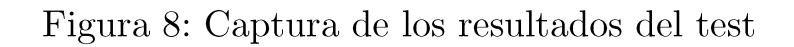

## 2.2.3 Exportar resultados a PDF

Haciendo uso de la API DomPDF exportan los datos en formato DIN-A4, mostrando los mismos datos que la página desde la que se le solicita como muestra la figura 9, en ella se muestran los datos del título del test, la pregunta y la puntuación de la respuesta, además del total, además, también se incluye el identificador del paciente.

## **CogMulTest**

## **FotoTest**

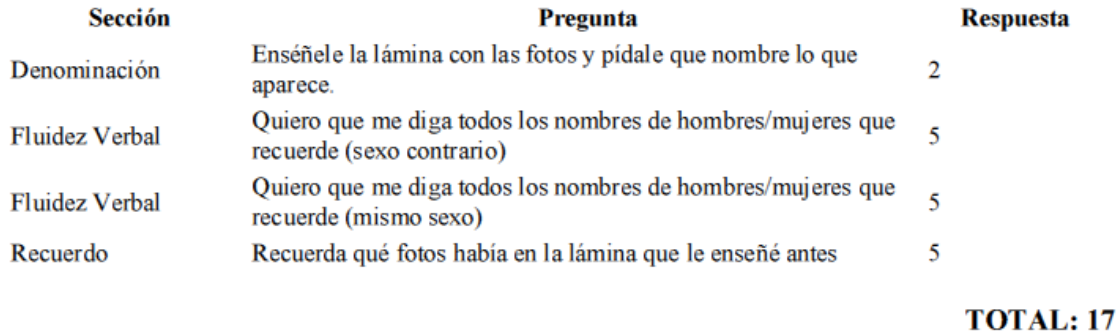

Figura 9: Informe en PDF generado a través de la web

## 2.2.4 Visualizar repositorios del servidor vía web

Se ha implementado un acceso para poder visualizar la lista de test en el repositorio vía web pudiendo acceder a la plantilla del test como se puede apreciar en la figura 10 y 11, esto lo que hará será leer todos los test que haya en la carpeta repositorio dentro del servidor y permite abrir estos ficheros mostrando en el explorador la plantilla del test.

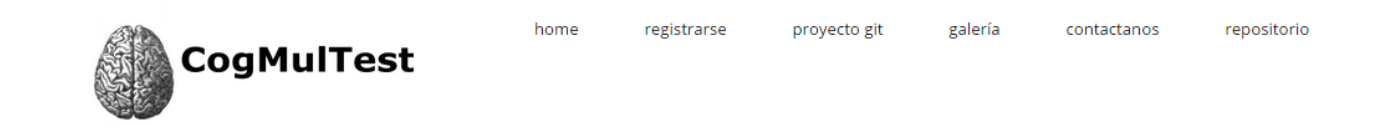

## Lista de repositorios:

- · minimental.xml
- $\bullet$  test1.xml
- · inventario neuropsiquiátrico de cummings.xml
- $\bullet$  test2.xml · fototest.xml
- $-$ tam.xml

Figura 10: Lista de repositorios encontrados en el servidor

This XML file does not appear to have any style information associated with it. The document tree is shown below

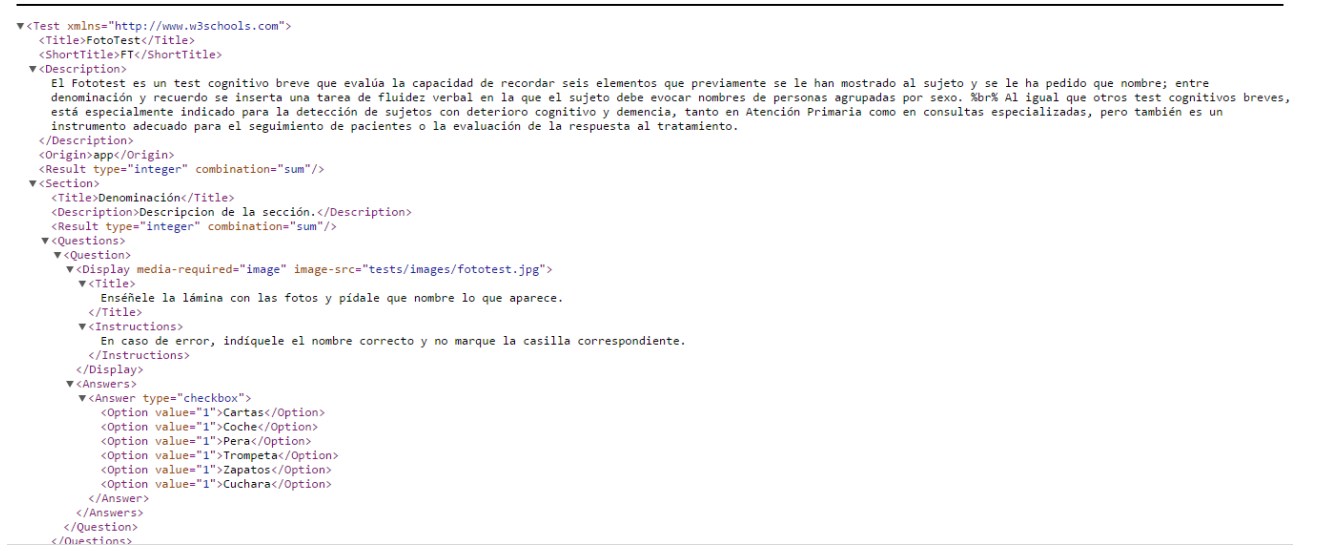

Figura 11: Plantilla de test dentro del repositorio del servidor

## Codificación de un repositorio de test en el 2.3 servidor

Para poder llevar a cabo esta parte del proyecto se optó por crear una carpeta en el directorio raíz accesible al administrador para que este administre los test que se encuentren en la carpeta, ya sea borrando o insertando nuevos.

El acceso se hará por FTP debiendo realizar una validación con un usuario y contraseña, los archivos que estén contenidos en esta carpeta deberán respetar estrictamente como nombre de archivo el nombre que lleven en la etiqueta <Title> del archivo XML, respetando los espacios y los signos de puntuación, para poder ser interpretado en la consulta del historial.

## Identificación de usuarios en la aplicación  $2.4$

Al haber analizado los diferentes casos de uso, se ha desarrollado una vía para validar al usuario teniendo que ir a la opción de la aplicación Añadir Paciente, una vez dentro nos encontramos dos campos, Figura 12, en los cuales deberemos rellenar un identificador para el paciente y un identificador para el médico, si la aplicación va a ser usada sin necesidad de sincronización

puede funcionar de forma autónoma y no es necesario poner un identificador de médico, por lo que la casilla se puede dejar en blanco, esto nos devuelve un mensaje de aceptación mostrando ambos identificadores en caso de haberlos rellenado, al crearlo de esta forma un paciente siempre estará asociado al mismo médico.

Hay que aclarar que si los nombres insertados en sus correspondientes campos no coinciden con los de la base de datos, se producirá un mensaje de error.

| E O                         |                   |        | <b>IDI ♥ ■ 17:01</b> |
|-----------------------------|-------------------|--------|----------------------|
|                             | Añadir Paciente   |        |                      |
| Identificación del paciente |                   |        |                      |
|                             |                   |        |                      |
| Identificación del medico   |                   |        |                      |
|                             |                   |        |                      |
|                             | Guardar           |        | $\bullet$            |
|                             |                   |        |                      |
|                             |                   |        |                      |
|                             |                   |        |                      |
|                             |                   |        |                      |
|                             |                   |        |                      |
|                             |                   |        |                      |
|                             |                   |        |                      |
|                             |                   |        |                      |
|                             |                   |        |                      |
|                             |                   |        |                      |
|                             |                   |        |                      |
|                             | $\bigodot$ lnicio |        |                      |
| $\Delta$                    | $\circ$           | $\Box$ |                      |

Figura 12: Ventana Añadir Paciente asociando un paciente a un médico

## $2.5$ Acceso en la aplicación al repositorio de test

Para esta parte del proyecto intentamos mantener la misma estructura preestablecida añadiendo un botón llamado Repositorio, por lo que para acceder a él deberíamos pasar por la pantalla principal, seleccionar Test>> Añadir nuevo y finalmente encontraríamos el botón de Repositorio para proceder a la conexión con el repositorio que nos mostraría una lista de los test disponibles para descarga, proceso que muestran las figuras 13,14 y 15, permitiendo tanto la elección única como múltiple.

Concretamente la figura 13 mostraría la ventana que encontraríamos para revisar cualquier test y la opción de añadir test, si se accede a este punto, pasaríamos a elegir la forma de insertar los test, como muestra la figura 14, si en esta elegimos la opción de repositorio, accederíamos a la pantalla representada en la figura 15, donde podemos ver los distintos ficheros de test que se encuentran en el servidor.

Para poder tener acceso al servidor LAMP[23] tanto para el repositorio como para sincronizar los datos con la base de datos mencionada en el punto 2.1, tenemos una opción llamada Configuración, que nos permite añadir la dirección del servidor, en caso de dejarlo en blanco, no podrá acceder y mostrar la lista del repositorio.

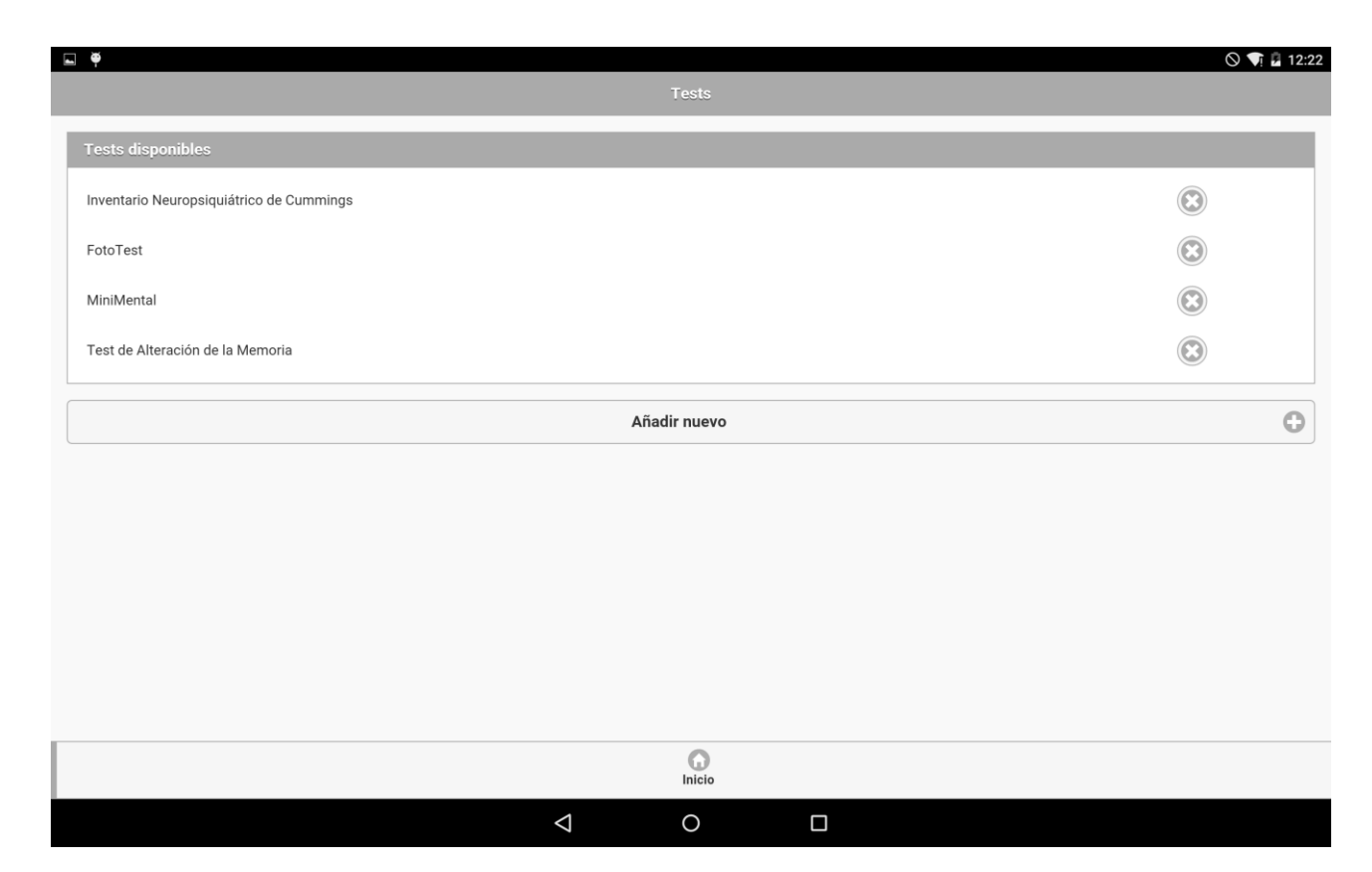

Figura 13: Ventana de Test en la aplicación

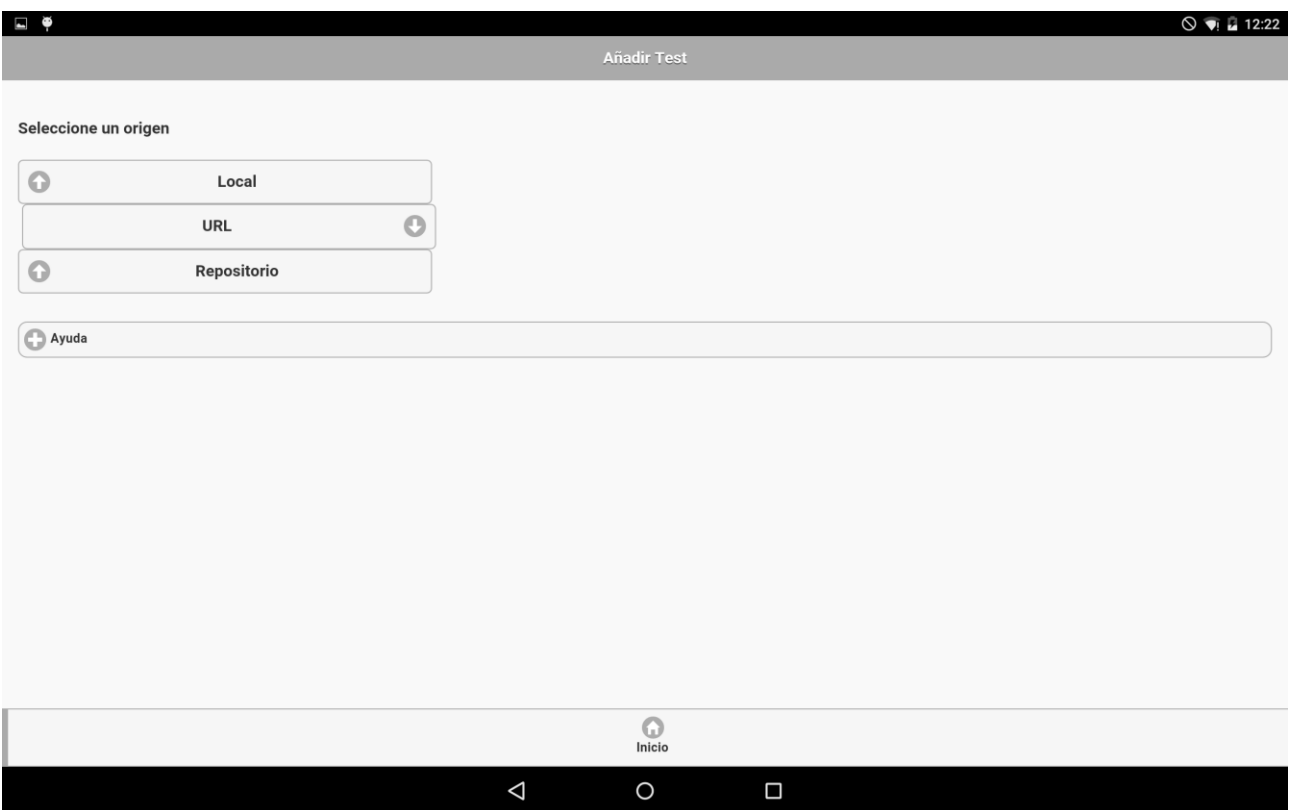

Figura 14: Ventana de Añadir Test

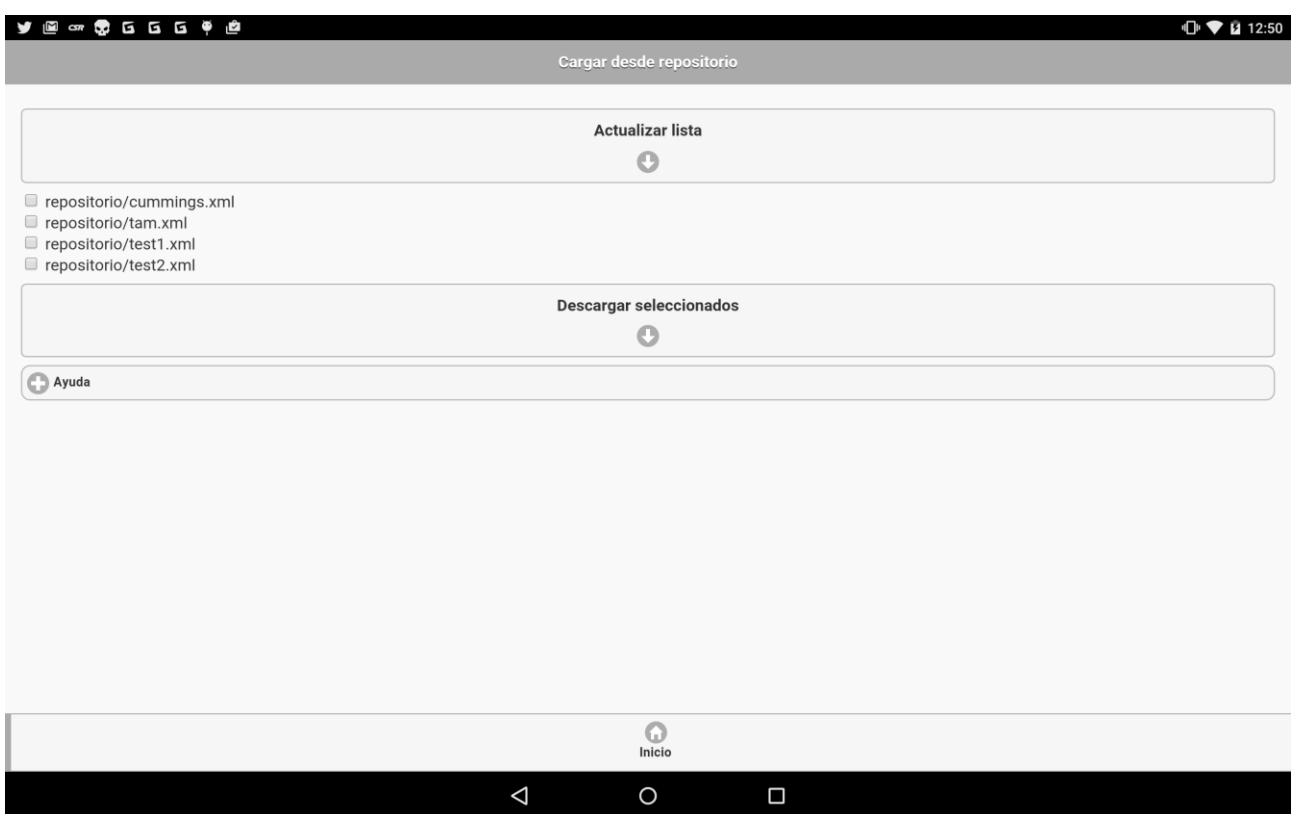

Figura 15: Ventana para cargar repositorios del servidor

# Capítulo 3. Conclusiones y líneas futuras

## Conclusiones  $3.1$

En las fases iniciales nos habíamos propuesto una serie de objetivos a cumplir para ampliar el proyecto sobre el que se sustenta este y llegados a este punto, es momento de repasar si se han cumplido o no.

El primer punto fue diseñar una base de datos que de soporte a los datos que se van a generar en la aplicación, para tal propósito generamos una base de datos funcional con sólo 4 tablas, estructurada de tal forma que permita ampliarla si se decide dar más funcionalidad. Por lo que este punto se considera cumplido.

En segundo lugar se pedía una interfaz de acceso, en este caso bastaba con un acceso a los resultados, pero se optó por hacer una interfaz web completa, presentando el proyecto y ofreciendo un entono amigable, dando una mejor imagen, en esta interfaz además de presentar las funcionalidades de la aplicación, y acceso a los resultados se añadió una pestaña de galería para mostrar la aplicación, información de contacto y acceso al código fuente, por esto también se considera cumplido el objetivo mínimo, además de algunos extras que aportan más detalle, además también permite descargar en PDF los resultados de los test realizados para almacenarlos en un disco duro o imprimirlos.

Para añadir aún más opciones, el especialista puede acceder a la lista de repositorios desde la misma interfaz y revisar las plantillas sin necesidad de tener que tener el dispositivo a mano y realizar un test.

En tercer lugar se pedía algún campo para identificar al especialista al que se le asocié el proyecto, de esta manera se creó el campo necesario y se asoció al paciente en una pestaña llamada Paciente, de esta manera cada paciente nuevo habrá de ser creado primero para luego seleccionarlo en el inicio del test, por lo que también se modificó esta parte para solo poder elegir a los pacientes ya creados, para evitar posibles confusiones por parte del que

controle el dispositivo con la aplicación, por lo que este punto se considera realizado.

También se creó una nueva forma para descargar nuevos test que estuviesen guardados en un servidor, por lo que hubo que adaptar la aplicación en la sección de Test añadiendo una pestaña llamada Repositorio, donde se podía seleccionar uno o muchos test y estos se descargaban en la aplicación, para el posterior uso, por lo que también se considera realizada.

Además este trabajo de fin de grado contaba con diversos estudios destinados a allanar la filosofía de trabajo y los posibles caminos a tomar, en tal caso se ha hecho un estudio sobre las vulnerabilidades más comunes en entornos web haciendo especial énfasis en la validación del usuario puesto que esto podría dar acceso a información de carácter médico, por lo que este apartado se considera realizado.

Otro de los estudios eran los aspectos legales del uso de test con y sin licencia, se ha tratado de hacer todas las averiguaciones oportunas para ello ofreciendo alternativas viables en caso de querer comercializar la aplicación, en este punto también se considera realizado.

Se analizó el anterior trabajo de fin de grado, entendiendo lo que se había realizado y buscando pequeñas cosas que mejorar, en este apartado se descubrió una pequeña falla que la aplicación se cerraba si se giraba la pantalla, defecto que se solucionó sin ningún tipo de problemas, por lo que esto se considera realizado también.

Por último se pretendía estudiar si era viable desarrollar la aplicación en varios idiomas y las soluciones a tal medida, en este caso las soluciones pasan por reescribir el código para adaptarlo a esa característica o duplicar y traducir cada archivo que contenga texto en el código, por lo que esta parte también se considera realizada.

Para contrastar la utilidad del proyecto desarrollado se tuvo una reunión con el doctor Norberto Rodríguez Espinosa, perteneciente a la Unidad de Neurología de la Conducta y Memoria del Hospital Universitario Nuestra Señora de la Candelaria, Santa Cruz de Tenerife. En dicha reunión se le presentó la aplicación y se discutió posibles ajustes para adaptarla las necesidades que él consideraba oportunas. Fueron realizadas dichos ajustes y el doctor que dó satisfecho con las pruebas realizadas, consideró el proyecto enormemente relevante y original en sus planteamientos, y de gran utilidad en su área de trabajo. También mostró su interés en futuras colaboraciones de cara a pruebas piloto del proyecto y mejoras del mismo.

A pesar de no haber trabajado nunca con ninguno de los lenguajes usados en este trabajo de fin de grado, se han presentado las soluciones oportunas a los problemas planteados y a los surgidos mientras se realizaba la parte principal del trabajo.

## Líneas futuras  $3.2$

También me gustaría hablar en este capítulo algunas líneas de actuación para seguir con el desarrollo de esta aplicación, aunque se ha hecho una investigación acerca de las vulnerabilidades más destacadas no era objeto de este proyecto resolverlas, sin embargo debido a la importancia que tiene la informática y el valor que adquieren cada vez más los datos, es importante dificultar lo máximo posible que personas no autorizadas hagan uso de las vulnerabilidades del sistema para acceder a datos de carácter personal, sumándole además que esta aplicación contiene datos médicos por lo que el carácter de privacidad adquiere un tono superlativo.

En el caso de que se desee que la aplicación resulte más útil en un entorno médico que combine atención especializada y atención primaria sería necesario ajustarla para posibilitar la gestión desde el propio dispositivo. Por ejemplo, a la aplicación se le podría proveer de capacidad para que el médico inserte en la base de datos directamente desde la aplicación un paciente así como la adición de test útiles, ya sea que estén a libre disposición o realizar uno en conjunto con otras especialidades.

Otra línea a desarrollar sería ejecutar un proyecto piloto con miembros de distintas especialidades en el que se seleccionen o diseñen test específicos que permitan hacer un seguimiento individualizado y remoto a pacientes, una vez hecho esto, el proyecto continuaría realizando pruebas pilotos en un entorno controlado y evaluando los resultados obtenidos.

Otra actividad pendiente sería definir una estrategia de negocio para marcar una línea clara de actuación debido a las diferentes implicaciones derivadas de la estrategia tomada, esto es que si se pretende comercializar la aplicación o el servicio ya que dependiendo de lo decidido habría que proceder con los cambios oportunos en la aplicación, además de evaluar cuál es el precio estimado ya sea de la aplicación o del servicio según lo decidido.

# Capítulo 4. **Summary and Conclusions**

#### Conclusions 4.1

In the early stages we had proposed a series of objectives to be met to expand the project on which this is based and at this point, it is time to review if these point are accomplished or not.

The first point was to design a database that supports the data that will be generated in the application, for that purpose we generate a functional database with only 4 tables, structured in such a way that allows enlarge if you decide to give more functionality. So this point is considered fulfilled.

Second access interface, in this case it was enough to access the results, but chose to make a complete web interface, presenting the project and offering a friendly intoned, giving a better picture, at this interface in addition to calling present the functionality of the application, and access to the results tab added a gallery to display the application, contact information and access to the source code, this is considered also met the minimum target, plus a few extras that provide more detail also download PDF also it allows the results of the tests performed to store them on a hard disk or print them.

To add even more options, the specialist can access the repository list from the same interface and review templates without having to have the device on hand and do a test.

Thirdly some field were asked to identify the specialist to to be joined the project, so the required field is created and associated with the patient in a tab called Patient, so each new patient will have to be created first for then select it in the beginning of the test, so this part was also amended to only be able to choose the already created patients, to avoid confusion on the part of controlling the device with the application, so this point is considered done.

A new way to download also created new tests that were saved on a server, so we had to adapt the application to the Test section adding a tab called Repository, where you could select one or many test and these were unloaded in the application, for later use, so made is also considered.

Besides this work EOG had various studies to pave the philosophy of work and possible paths to take, in this case has done a study on the most common vulnerabilities in web environments with special emphasis on user validation as this could provide access to medical information, so this section is considered complete.

Other studies were the legal aspects of using licensed and unlicensed test, he has tried to make all appropriate inquiries for this offering viable alternatives in case you want to commercialize the application, at this point considered is also performed.

Previous work EOG was analyzed, understanding what was done and looking for little things to improve, in this section a small fault that the application is closed if the screen is rotated, a defect that was resolved without any discovered problems, so this is considered also performed.

Finally intended studying the feasibility of developing the application in multiple languages and solutions such as, in this case the solutions are to rewrite the code to suit the property or duplicate and translate each file that contains text in the code, so this part is also considered realized.

To test the usefulness of the project developed a meeting with Dr. Norberto Rodríguez Espinosa, belonging to the Neurology Unit of Conduct and Memorial in the Hospital Universitario Nuestra Señora de la Candelaria, Santa Cruz de Tenerife. At that meeting I did a demonstration of the application and discussed possible adjustments to suit the needs he considered appropriate. Such adjustments were made and the doctor was satisfied with the tests, he considered the enormously important and original in their approach project, and useful in your work area. It also expressed interest in future cooperation in the face of piloting the project and improvements thereof.

Although he had never worked with any of the languages used in this work to grade, there have been appropriate solutions to the problems and emerged as the main part of the work was done.

#### 4.2 **Future Lines**

I would also like to speak in this chapter some guidelines to continue the development of this application, although it has made an inquiry about the most important vulnerabilities was not the subject of this project solve, however due to the importance of computer and the value they gain more and more data, it is important to hinder as much as possible that unauthorized people from making use of system vulnerabilities to gain access to personal data, also adding that this application contains medical data so that the character of Privacy becomes a superlative tone.

In case you want the application more useful in a medical environment that combines specialized care and primary care would need adjustment to enable management from the device itself. For example, the application will could provide capacity for the doctor inserted into the database directly from the application a patient as well as the addition of useful test, whether they are freely available or do one together with other specialties.

Develop another line would run a pilot project with members from different specialties in which are selected or designed to do specific tests that allow an individualized and remote monitoring patients, once done, the project would continue to conduct pilot tests in a controlled environment and evaluating the results.

Another outstanding activity would be to define a business strategy to make a clear line of action because of the different implications of the strategy taken, is that if you intend to commercialize the application or service because depending on what was decided should proceed with appropriate changes to the application, in addition to assessing what is the estimated price of either the application or service as decided.

# Capítulo 5. Presupuesto

En esta sección hablaremos del presupuesto asociado a este proyecto el cual se dividirá en dos secciones, una sección contará con el presupuesto de la mano de obra y el hardware empleado y otra sección que contará con el presupuesto de mantenimiento del servicio.

## Hardware y mano de obra  $5.1$

Para realizar este apartado se ha tenido en cuenta el precio de lo que podría costar actualmente una tablet como la que se ha utilizado en este proyecto y unas 440 horas de trabajo, tiempo real empleado, a unos 10 euros/hora. En este precio y número de horas se ha de tener en cuenta el grado de desconocimiento de los lenguajes empleados y la inexperiencia en la realización de proyectos. No se ha tenido en cuenta el importa que podría suponer obtener los derechos de uso para incluir en la aplicación los test precargados.

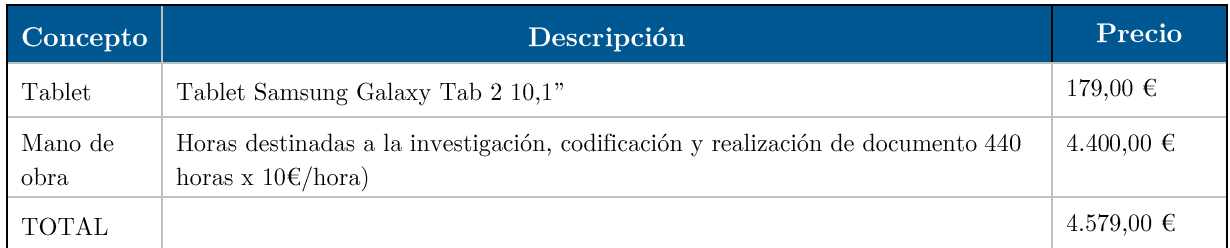

Tabla 1: Resumen de los gastos de mano de obra.

## $5.2$ Mantenimiento

El mantenimiento de los servicios cuenta con un servidor dedicado para unas necesidades suficiente para empezar, en caso de necesitar más siempre se puede escalar a un producto superior a costa de un mayor precio y un dominio.

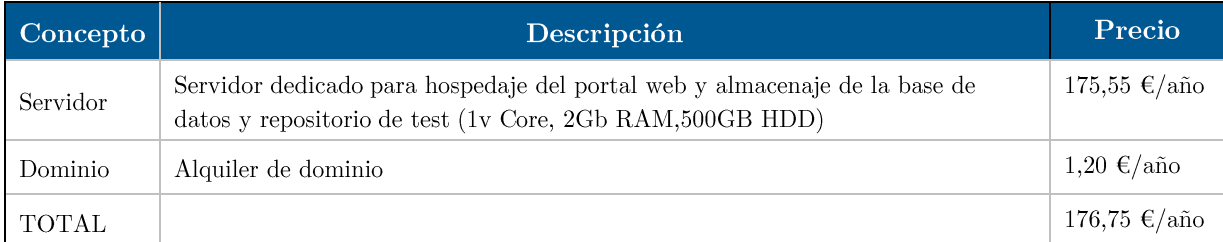

Tabla 2: Resumen del mantenimiento.

# Apéndice A. Parser de XML

```
\ast* Fichero adminparser.php
  \ast* AUTOR: Ardiel García Rodríguez
  ¥.
  * FECHA: 29/06/2015
  \ast* DESCRIPCION: Permite extraer el código de un XML alojado en el servidor e ir
  * introduciendo los datos de la consulta que se este realizando de tal manera que
  * se obtienen las preguntas con los datos almacenados en la base de datos
  * correspondiente al test que se esté haciendo la solicitud
  \langle?php
  if( $_SESSION['loggin'] && @isset($_GET['testid']) ){
$datos = mysql_fetch_assoc( mysql_query( 'select * from TEST where IDTEST = "'.mysql_escape_string( $_GET['testid'] ).'"' , $link ));
    //print r($datos);
    $indice = 0;$respuestos = explode('; ', $datos['DATOS']);if (file exists('repositorio/'.strtolower($datos['NOMBRE TEST']).'.xml')) {
       $xml =simplexml_load_file('repositorio/'.strtolower($datos['NOMBRE TEST']).'.xml');
       $ArrayTitPrincipal = array();$ArraySection = array();foreach ($xml->Title as $valor){
         array push ($ArrayTitPrincipal, $valor);
       \mathcal{E}echo $ArrayTitPrincipal[0];
```

```
echo '<br />';
         echo "<ull>";
        $SumTotal = 0; foreach($xml->Section as $item):
             $Title = $item-> Title;
             echo $Title;
            echo '<br />';
            array push( $ArraySeccion, $Title );
             foreach ($item->Questions as $item2):
                foreach ($item2->Question as $item3):
                   foreach($item3->Display as $ItemPreg):
                      $Quest = $ItemPreg -> Title;
                      //Añadido
                      echo $Quest;
                      foreach ($item3->Answers as $ItemAnswers):
                         foreach ($ItemAnswers->Answer as $ItemAnswer):
                            echo "->" .$respuestas[$indice];
                           echo '<br />:
                             $SumTotal = $SumTotal + $respuestas[$indice];
                            $indice++;
                         endforeach;
                      endforeach;
                   endforeach;
                endforeach;
             endforeach;
         endforeach;
         echo "TOTAL: ".$SumTotal;
         echo "<ull>";
         } else {
             exit('Error abriendo 
repositorio/'.strtolower($datos['NOMBRE_TEST']).'.xml');
         }
  }else
       header('location:index.html');
```
?>

## Bibliografía

[1] TFG de Adonai Suárez González - Disponible en la URL:

http://riull.ull.es/xmlui/bitstream/handle/915/162/Aplicacion%20movil  $\%$ 20para $\%$ 20la $\%$ 20realizacion $\%$ 20y $\%$ 20evaluacion $\%$ 20de $\%$ 20tests $\%$ 20neur  $opsicologicos.pdf? sequence=1&isAllowed=y$ 

- [2] Entorno web del proyecto CogMulTest Disponible en la URL: http://agarciar.ovh
- [3] Esclerosis múltiple Wikipedia

https://es.wikipedia.org/wiki/Esclerosis m%C3%BAltiple

- [4] NIHSS (National Institute of Health Stroke Scale) Wikipedia https://en.wikipedia.org/wiki/National\_Institutes\_of\_Health\_Stroke\_S cale
- [5] Aplicación NIHSS Disponible en la URL: https://play.google.com/store/apps/details?id=astroke.com&hl=en
- $\lceil 6 \rceil$ NeuropsychNow. Recopilación de aplicaciones para PlayStore y iTunes, Disponible en la URL:

 $\frac{\text{http://neuropsychnow.com/neuroapps.html}}{$ 

- [7] Aplicación Neurotool Disponible en la URL: https://play.google.com/store/apps/details?id=com.visilab.neurotool
- [8] Aplicación Dementia Screener Disponible en la URL: https://play.google.com/store/apps/details?id=appinventor.ai lcchien86.  $DementiaScreenc khl = es$
- [9] Aplicación MMSE/MSSE-2 Disponible en la URL: https://play.google.com/store/apps/details?id=com.parinc.mmse&hl=en
- [10] Código Deontológico Disponible en la URL: http://scielo.isciii.es/scielo.php?script=sci arttext&pid=S0210-56912009000800005
- [11] Envío de datos digitales Disponible en la URL:

http://www.fmc.es/es/nuevas-tecnologias-etica-confidencialidad- $\frac{1}{\text{datos/articulo}}$ /90231021/ $\#$ .VR5Rm mG-dx

[12] INCIBE (Instituto Nacional de Ciberseguriad) Vulnerabilidad PhoneGap – Disponible en la URL:

https://www.incibe.es/vulnDetail/CERT/Alerta Temprana/Actualidad Vulnerabilidades/detalle vulnerabilidad/CVE-2014-1881

[13] OWASP (Open Web Application Security Project) - Disponible en la URL:

https://www.owasp.org/index.php/Main Page.

 $[14]$  DLC – Wikipedia.

https://es.wikipedia.org/wiki/Contenido de descarga

- [15] API Idioma de PhoneGap Disponible en la URL: http://docs.phonegap.com/en/3.3.0/cordova globalization globalization .md.html#globalization.getPreferredLanguage
- [16] Plantilla CSS 3, 8Square Template Accesible en la URL: http://www.free-css.com/free-css-templates/page174/8squares#shout.
- [17] Repositorio Git Hub del proyecto Accesible en la URL: https://github.com/ardielgr/cogmultest
- [18] Fotografía Slide1 (pills-and-drugs) Accesible en la URL: http://www.stockvault.net/photo/150496/pills-and-drugs.
- [19] Fotografía Slide2 (slide2). Autor: Ardiel García Rodríguez. Modelo: Angélica Ravelo Delgado - Accesible en la URL: https://www.flickr.com/photos/ardielgarod/19284128182/in/dateposted $public/$
- [20] Fotografía Slide3 (slide3). Autor: Ardiel García Rodríguez Accesible en la URL:

https://www.flickr.com/photos/ardielgarod/19167252712/in/datepostedpublic/

[21] Datatables - Disponible en la URL: https://www.datatables.net/

- $[22]$  DomPDF Disponible en la URL: https://github.com/dompdf/dompdf
- $[23]$  LAMP Disponible en la URL: https://es.wikipedia.org/wiki/LAMP